**−**

# **MeshCom/MeshCom-Firmware**

[Versionsgeschichte interaktiv durchsuchen](https://wiki.oevsv.at) [VisuellWikitext](https://wiki.oevsv.at)

# **[Quelltext anzeigen](https://wiki.oevsv.at/w/index.php?title=MeshCom/MeshCom-Firmware&action=edit&oldid=19974))**

[OE3BIA](https://wiki.oevsv.at/wiki/Benutzer:OE3BIA) ([Diskussion](https://wiki.oevsv.at/w/index.php?title=Benutzer_Diskussion:OE3BIA&action=view) | [Beiträge](https://wiki.oevsv.at/wiki/Spezial:Beitr%C3%A4ge/OE3BIA)) [Markierung:](https://wiki.oevsv.at/wiki/Spezial:Markierungen) [Visuelle Bearbeitung](https://wiki.oevsv.at/w/index.php?title=Project:VisualEditor&action=view) [← Zum vorherigen Versionsunterschied](https://wiki.oevsv.at/w/index.php?title=MeshCom/MeshCom-Firmware&diff=prev&oldid=19974)

## **[Version vom 18. Januar 2022, 06:54 Uhr](https://wiki.oevsv.at/w/index.php?title=MeshCom/MeshCom-Firmware&oldid=19974) ( [Version vom 18. Januar 2022, 07:18 Uhr](https://wiki.oevsv.at/w/index.php?title=MeshCom/MeshCom-Firmware&oldid=19976) ( [Quelltext anzeigen\)](https://wiki.oevsv.at/w/index.php?title=MeshCom/MeshCom-Firmware&action=edit&oldid=19976)**

[OE3BIA](https://wiki.oevsv.at/wiki/Benutzer:OE3BIA) [\(Diskussion](https://wiki.oevsv.at/w/index.php?title=Benutzer_Diskussion:OE3BIA&action=view) | [Beiträge\)](https://wiki.oevsv.at/wiki/Spezial:Beitr%C3%A4ge/OE3BIA) [Markierung](https://wiki.oevsv.at/wiki/Spezial:Markierungen): [Visuelle Bearbeitung](https://wiki.oevsv.at/w/index.php?title=Project:VisualEditor&action=view) [Zum nächsten Versionsunterschied →](https://wiki.oevsv.at/w/index.php?title=MeshCom/MeshCom-Firmware&diff=next&oldid=19976)

#### **Zeile 56: Zeile 56:**

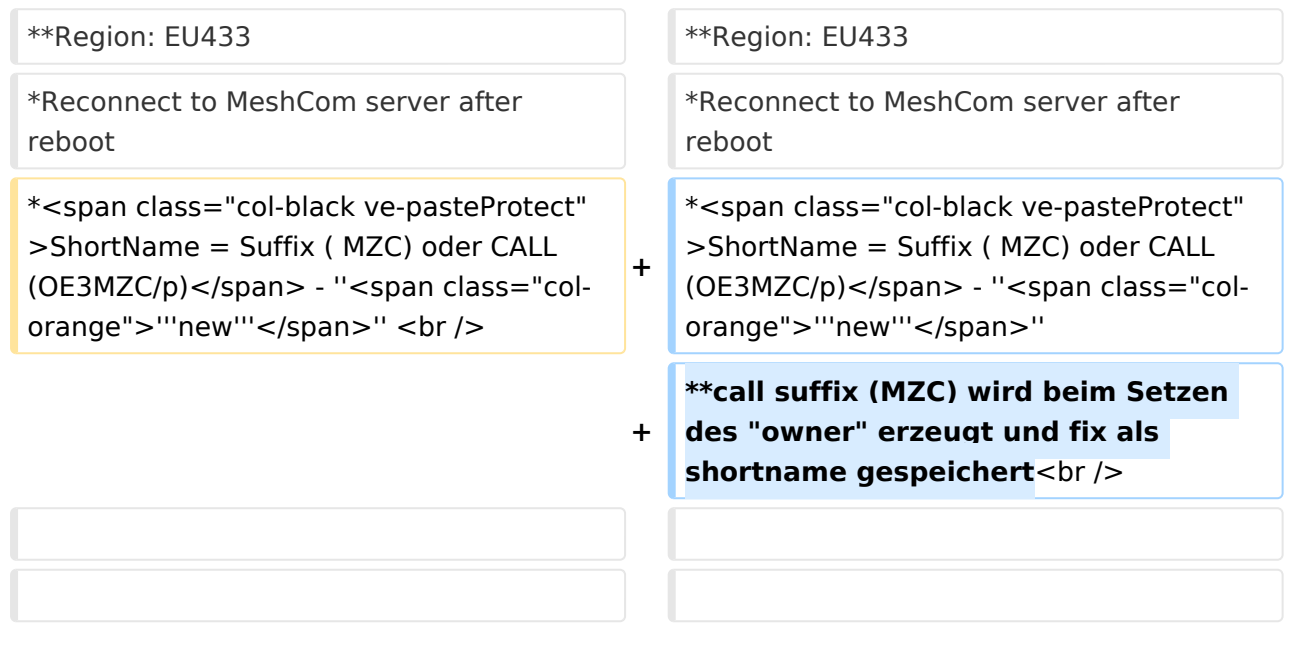

# Version vom 18. Januar 2022, 07:18 Uhr

## *[zurück zu Kategorie:MeshCom](https://wiki.oevsv.at/wiki/MeshCom)*

## MeshCom Firmware (beta v1.52)

Die aktuelle Version (Jan 2022) kann hier als "bin" Datei für den jeweiligen Board-Typ herunter geladen werden. Die Firmware basiert auf der Meshtastic Version 1.2.50 und wurde für das MeshCom Projekt modifiziert.

```
Achtung!
Seien Sie sehr vorsichtig, damit Sie die richtige Firmware für Ihr Board zu 
installieren.
Insbesondere das beliebte 'T-BEAM'-Radio von TTGO heißt nicht 'TTGO-Lora' 
(das ist ein anderes Board).
Installieren Sie eine 'TTGO-Lora'-Build also nicht auf einem TBEAM, er 
funktioniert dann nicht richtig.
```
# **BlueSpice4**

*z.B. nimmt man für LILYGO TTGO das BIN-File tbeam\_meshcom\_1.2.52\_v1.52.bin*

#### **MeshCom Firmware 1.2.52:**

[Firmware für TTGO TBeam \(langes Board\)](https://isemann.at/files/tbeam_meshcom_1.2.52_v1.52.bin)

[Firmware für TLora \(kleines Board\)](https://isemann.at/files/tlora-v2_meshcom_1.2.52_v1.52.bin)

[Firmware für Heltec](https://isemann.at/files/heltec-v2_meshcom_1.2.52_v1.52.bin)

[Firmware für TTGO TBeam mit 1.3" OLED Display](https://isemann.at/files/tbeam_meshcom_1.2.52_v1.52OLED.bin)

[Firmware für den TTGO TBeam0.7](https://isemann.at/files/tbeam-v0.7_meshcom_1.2.52_v1.52.bin)

#### **Ältere Versionen:**

[Firmware 1.2.50 für TTGO TBeam \(langes Board\)](https://isemann.at/files/tbeam_meshcom_1.2.50_v1.50.bin)

[Firmware 1.2.50 für TLora \(kleines Board\)](https://isemann.at/files/tlora-v2_meshcom_1.2.50_v1.50.bin)

[Firmware 1.2.50 für Heltec](https://isemann.at/files/heltec-v2_meshcom_1.2.50_v1.50.bin)

[Firmware 1.2.50 für TTGO TBeam mit 1.3" OLED Display](https://isemann.at/files/tbeam_meshcom_1.2.50_v1.50_1.3OLED.bin)

[Firmware 1.2.50 für den TTGO TBeam0.7](https://isemann.at/files/tbeam-0.7_meshcom_1.2.50_v1.50.bin)

[Firmware 1.2.50 für TTGO TBeam - Channel Medium Fast](https://isemann.at/files/tbeam_meshcom_1.2.50_v1.50_MediumFast.bin)

[Firmware 1.2.50 für TLora - Channel Medium Fast](https://isemann.at/files/tlora2.1_meshcom_1.2.50_v1.50_MediumFast.bin)

# Modifikation der MeshCom Firmware (beta v1.52)

#### **Meshtastic Source-Code angepasst für MeshCom Projekt:**

- Bluetooth PIN wurde fix auf "000000" gesetzt, erleichtert Verbindung mit dem Smartphone
- HOP\_Limit für Nachrichten wurde auf 5 erhöht, damit Nachrichten im Mesh-Netzwerk 5 mal von anderen Nodes weitergesendet werden.
- MeshCom logo und ÖVSV link
- Beide sleep modi (light sleep, deep sleep) sind deaktiviert
- Wifi Refresh für Gateway reduziert auf 5sec
- fixe Voreinstellung von:
	- O PSK Encryption NONE,
	- $\circ$  Channel: Very Long Range Very Slow (BW125kHz)
	- $\circ$  Region: EU433
- Reconnect to MeshCom server after reboot
- ShortName = Suffix ( MZC) oder CALL (OE3MZC/p) *new*
	- $\circ$  call suffix (MZC) wird beim Setzen des "owner" erzeugt und fix als shortname gespeichert

#### **Zum Source-Code** [mit Dokumentation der Änderungen auf Github geht es hier.](https://github.com/isemann/MeshCom_1.52)

## **ToDo für die nächste Firmware Version:**

- Wiederholungstimer für NODEINFO, POSITIONSINFO auf > 15 Minuten setzen
- $\bullet$ MESHINFO zu einem MQTT-Paket formen

#### **Nice to have:**

• PTT auf GPIO-Pin legen